**راهنمای فارسی زوترو**

**ترجمه سعید ورزندیان**

*<http://zotero.abstract.ir/>*

**به هنگام سازی**

توجه: این راهنما ترجمهای از راهنمای وبگاه رسمی نرم افزار Zotero به نشانی https://www.zotero.org/support است که تحت مجوز (GY-NC-SA) creative commons منتشر شده است. به طور خلاصه:

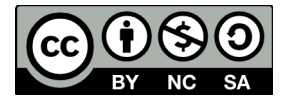

شما آزاد هستید تا این محتوا را به اشتراک بگذارید و یا آن را تغییر دهید به شرط

*استفادۀ غیر تجاری:* یعنی شما اجازه استفاده تجاری و کسب در آمد از این محتوا را ندارید.

پخش همانند: یعنی اگر شما تغییراتی در این محتوا ایجاد کردید، باید حاصل آن را با همین شرایط و مالکیت معنوی پ*خ*ش کنید.

در صورتی که این محتوا را پخش می کنید، باید به وضوح این شرایط مالکیت معنوی را به دریافت کننده اعلام کنید.

# **به هنگام سازی**

ویژگی بههنگامسازی برخط اطلاعات در زوترو، به شما امکان میدهد تا بتوانیـد از طریـق هـر رایـانه ی متصل به اینترنت به کتابخانهی خود دسترسی داشـته باشـید. بههنگامسـازی در زوتـرو دارای دو بخـش است: به هنگام سازی داده ها و به هنگام سازی فایل ها.

### **به هنگام سازی داده ها**

در ایـن فرآینـد همهی اقلام کتابخـانه، یادداشـتها، پیونـدها، برچسـبـها و غیـره —همـه چیـز بجـز فایل های پیوست شده— میان رایانهی شما و کارگزارهای زوترو به هنگام سازی می شود. ایـن کـار بـاعث می شود تا بتوانید از هر رایانهای که زوترو روی آن نصب باشد به دادههای خود دسترسی داشـته باشـید. همچنین می توانید کتابخانهی خود را به صورت برخط در وبگاه <u>zotero.org</u> ببینید.

بههنگامسازی دادهها کاملاً رایگان است و هیچ محدودیتی از لحاظ حجم دادهها ندارد و میتـوان از آن بدون استفاده از به هنگام سازی فایل ها نیز استفاده کرد.

نخستین گام برای به هنگامسازی کتابخانهتان آن است که یک حسـاب کـاربری جدیـد در زوتـرو ایجـاد [کنید.](https://www.zotero.org/user/register/) (این حساب کاربری در تالارهای گفتگوی زوترو نیز قابل استفاده است). سپس در نرمافزار زوتـرو وارد [پنجره ی تنظیمات](https://www.zotero.org/support/fa/preferences) شوید و در برگه ی Sync اطلاعـات حسـاب خـود را وارد کنیـد. زوتـرو بـه صـورت پیش فرض هرگاه که دادههای شما تغییر یابد، دادهها را با کـارگزار زوتـرو بههنگامسـازی می کنـد. بـرای خاموش کردن حالت به هنگام سازی خودکار گزینهی "Sync automatically" را غیرفعال کنید.

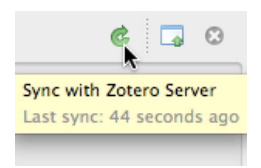

افزون بر این شما می توانید در هر زمان دلخواه دادههای خود را به صورت دستی بههنگامسـازی کنیـد. برای این کار بر روی دکمهی "Sync with Zotero Server" که سمت راست نوار ابزار زوترو قرار دارد کلیک کنید.

توجه کنید اولین باری که می خواهید در فایرفاکس کتابخانهی خود را بههنگامسازی کنید ممکن است به نظر برسد فایرفاکس از کار افتاده و کاری انجام نمی دهد بهویژه اگر کتابخانهی بزرگی داشـته باشـید. در این شرایط صبور باشید و منتظر بمانید تا کار بههنگامسازی پایـان یابـد. اگـر علامت بههنگامسـازی زوترو در حال چرخش بود و با مشکلی مواجه شدید <u>صف بندی</u> به هنگام سازی را ببینید.

زوترو به صورت پیش فرض کتابخـانه ی موجـود در رایانهتـان را بـا کتابخـانه ی شـما در <u>zotero.org</u> یکـی می کند. — هر تغییر در یکی از این کتابخانهها روی کتابخانهی دیگر و بقیهی رایانههای بههنگامسـازی شده اعمال می شود. اگر یک قلم در چندین مکان دچار تغییـر شـده باشـد، یـک پنجـره ی رفـع تنـاقض ظاهر می شود و از شما نسخه ی مورد نظرتان را می پرسد. در موارد خاصی که می خواهید کتابخانهتان را در سمت کارگزار یا روی رایانه شخصی تغییر دهید، راهنمای <u>تنظیمات بازنشانی بههنگامسازی</u> را ببینید.

### **به هنگام سازی فایل ها**

به هنگام سازی داده ها، تنها اقلام موجود در کتابخانه را به هنگام سازی می کنـد و کـاری بـا فایل هـای پیوست شده (مانند فایل هـای پی دی اف، فایل هـای صـوتی، ویـدئویی و تصـویری و غیـره) نـدارد. بـرای به هنگام سازی فایل ها می توانید از انباره ی فایل زوترو یا WabDAV استفاده کنید.

#### **WebDAV**

وب دی ای وی یک پروتکل استاندارد برای انتقال فایل از طریق اینترنت است. ممکـن اسـت کارفرمـا یـا

موسسهٔ تحقیقـاتی شـما قـادر بـه ارائـه خـدمات ذخیـره سـازی وب دی ای وی باشـد. در هـر حـال شـما می توانید از شرکتهایی که ایـن خـدمات را بـه صـورت رایگـان یـا بـا دریـافت هزینـه ارائـه می دهنـد نیـز استفاده کنیـد. ماننـد BingoDisk، BingoDisk، و ... . می توانیـد فهرسـتی از ارائـه دهندگان سرویسهای رایگان را در [اینجا](https://www.zotero.org/support/fa/kb/webdav_services) ببینید.

پس از به دست آوردن اطلاعات حساب وب دی ای وی، نشانی اینترنـتی ای را کـه بـرای اسـتفاده از ایـن سرویس به شما داده شده بـه همـراه شناسـۀ کـاربری و گـذرواژه در برگـۀ تنظیمـات بههنگامسـازی وارد کنید. همچنین مشخص کنید که آیا از پروتکل امن (secure WebDAV (https استفاده می کنید یا اینکه می توانید این موضـوع را از خـدمات دهنـدۀ سـرویس خـود بپرسـید. پـس از وارد کـردن اطلاعـات خیر. اگر نمی دانید از چه نوع سرویسی استفاده می کنید می توانید هر دو حالت را امتحان کنیـد ضـمن کارگزار بر روی گزینۀ Server Verify "کلیک کنید. اگر زوترو بتواند با موفقی/ حساب کاربری شما را شناسایی کند می توانید به هنگام سازی فایل را از طریق وب دی ای وی انجام دهید.

سیستم به هنگام سازی زوترو تنها با سرورهای وب دی ای وی ای کار می کند کـه بـه درسـتی نصـب شـده باشند. زوترو نمی تواند از ارائه دهندگان متفرقۀ خدمات وب دی ای وی پشتیبانی کند.

## **به هنگام سازی در عمل**

در زوترو اگر تنظیمـات بههنگام سازی خودکـار فعـال شـده باشـد، چنـد ثـانیه پـس از اعمـال تغییـرات، اطلاعات به هنگام سازی می شود. علاوه بر این شما می توانید با کلیک بر روی دکمـۀ به هنگام سـازی کـه گوشۀ سمت راست نوار ابزار زوترو قرار دارد، بههنگامسازی را به صورت دستی انجام دهید.

اگر شما اطلاعات حسـاب کـاربری خـود را بـر روی چنـدین رایـانه وارد کـرده باشـید، زوتـرو همـهٔ آنهـا را به هنگام می کند. تنها باید توجه داشته باشید که یک قلم یا فایل را پیش از آنکـه بههنگامسـازی صـورت گیرد در دو رایانه ویرایش نکنید. در صورتی که این اتفـاق بیافتـد یـک پنجـرۀ رفـع تنـاقض نمـایش داده

می شود و در آن می توانید نسخۀ مورد نظر فایل یا قلم -ود را انتخاب کنید.

اگر به هنگام سازی را تنها بر روی یک رایانه انجام می دهید باز هم می توانید یک نسVخه از کتابخانه تVان را به صورت برخط در <u>zotero.org</u> از طریق هر رایانۀ دیگری ببینید.

اگر اتفاقی برای رایانهتان بیافتـد یـا آنکـه لازم باشـد تـا از رایانـهٔ دیگـری کتابخانـهٔ خـود را ویرایـش کنیـد کافیست تـا اطلاعـات حسـاب زوتـروی خـود را در نرم|فـزار زوتـروی رایانـۀ جدیـد وارد کنیـد. زوتـرو کـل کتابخانۀ شما را از کارگزار بر روی رایانه تان بارگذاری می کند.

# **راه های جایگزین برای به هنگام سازی**

اگر به هر دلیل نمی توانید از ویژگی های به هنگام سازی زوترو استفاده کنید می توانید از راه هـای متعـدد جایگزین برای بههنگام سازی استفاده کنیـد. ماننـد اجـرای زوتـرو از طریـق فایرفـاکس قابـل حمـل یـا به هنگام سازی [فایل های زوترو](https://www.zotero.org/support/fa/zotero_data) با استفاده از یک پوشۀ شبکه یا استفاده از یـک سـرویس به هنگام سازی پوشه یا استفاده از ابزاری مثل rsync. البتـه تـوجه کنیـد کـه اسـتفاده از هیـچ یـک از راهکارهـای فـوق توصیه نمی شـود و توسـط مـا پشـتیبانی نمی گـردد. اگرچـه اسـتفاده از یـک ابـزار متفرقـه بـرای بـه هنگام سازی دایرکتوری فرعبی 'storage' مربوط بـه دایرکتـوری دادۀ زوتـرو راهکـاری امـن اسـت امـا به هنگام سازی کل دایرکتوری دادۀ زوترو که شامل پایگاه دادۀ اصلی آن نیز می شود آن هم بـا یـک ابـزار متفرقۀ خودکار احتمال از بین بردن آن را زیاد می کنـد. هنگـامی کـه از هـر یـک از مـوارد بـالا اسـتفاده می کنید حتما به صورت دورهای از دادههای زوترو <u>نسخهٔ پشتیبان</u> تهیه کنید. ً

مشکل اصلی هنگام استفاده از سرویس های به هنگام سازی ای مانند Dropbox آن است کـه زوتـرو بـه شما اجازه می دهد تا نشانی دایرکتوری دادۀ زوترو را تغییر دهیـد امـا اجـازۀ تغییـر محـل ذخیرهسـازی storage را نمی دهد. برای حل این مشکل دو ترفند وجود دارد:

- با استفاده از یک [پیوند نمادین](http://zotpad.uservoice.com/knowledgebase/articles/103395-what-is-a-symbolic-link-and-why-should-i-use-one-w) می توانید تنها دایرکتوری storage را به هنگام کنید.
- می توانید دایرکتوری دادۀ زوترو را داخل Dropbox بگذارید و سپس با استفاده از تنظیمـات [به هنگام سازی انتخابی](https://www.dropbox.com/help/175/en) به هنگام سازی دایرکتوری داده را غیر فعال کرده و فقط به هنگام سازی دای<sub>ر</sub> کتوری storage را فعال کنید.

.<br>ترفند نخست معمولاً بیشتر استفاده میشود اما هر دو ترفند قابل استفاده هستند. توجه کنیـد کـه اگـر *تنظیمات ترفند دوم را به درستی انجام ندهید ممکن است داده های خود را از دست بدهید.*